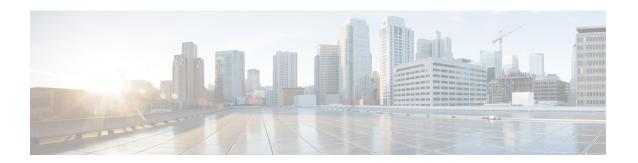

## **Configuring IGMP**

This chapter describes how to configure the Internet Group Management Protocol (IGMP) on Cisco NX-OS devices for IPv4 networks.

- About IGMP, on page 1
- Prerequisites for IGMP, on page 4
- Guidelines and Limitations for IGMP, on page 4
- Default Settings for IGMP, on page 5
- Configuring IGMP Parameters, on page 5
- Configuring IGMP Host Proxy, on page 13
- Configuring IGMP SG Proxy, on page 15
- Restarting the IGMP Process, on page 16
- Verifying the IGMP Configuration, on page 17
- Configuration Examples for IGMP, on page 17

### **About IGMP**

IGMP is an IPv4 protocol that a host uses to request multicast data for a particular group. Using the information obtained through IGMP, the software maintains a list of multicast group or channel memberships on a per-interface basis. The systems that receive these IGMP packets send multicast data that they receive for requested groups or channels out the network segment of the known receivers.

By default, the IGMP process is running. You cannot enable IGMP manually on an interface. IGMP is automatically enabled when you perform one of the following configuration tasks on an interface:

- Enable PIM
- Statically bind a local multicast group
- Enable link-local group reports

### **IGMP Versions**

The device supports IGMPv2 and IGMPv3, and IGMPv1 report reception.

By default, the software enables IGMPv2 when it starts the IGMP process. You can enable IGMPv3 on interfaces where you want its capabilities.

IGMPv3 includes the following key changes from IGMPv2:

- Support for Source-Specific Multicast (SSM), which builds shortest path trees from each receiver to the source, through the following features:
  - Host messages that can specify both the group and the source.
  - The multicast state that is maintained for groups and sources, not just for groups as in IGMPv2.
- Hosts no longer perform report suppression, which means that hosts always send IGMP membership reports when an IGMP query message is received.

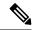

Note

The Cisco Nexus 9000 Series switches do not support SSM until Cisco NX-OS Release 7.0(3)I2(1).

For detailed information about IGMPv2, see RFC 2236.

For detailed information about IGMPv3, see RFC 5790.

### **IGMP Basics**

This figure shows the basic IGMP process of a router that discovers multicast hosts. Hosts 1, 2, and 3 send unsolicited IGMP membership report messages to initiate receiving multicast data for a group or channel.

This IGMPv3 feature supports SSM. For information about configuring SSM translation to support SSM for IGMPv1 and IGMPv2 hosts, see *Configuring an IGMP SSM Translation*.

Figure 1: IGMPv1 and IGMPv2 Query-Response Process

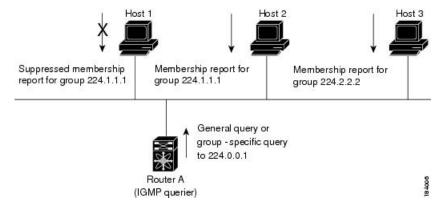

In the figure below, router A, which is the IGMP designated querier on the subnet, sends query messages to the all-hosts multicast group at 224.0.0.1 periodically to discover whether any hosts want to receive multicast data. You can configure the group membership timeout value that the router uses to determine that no members of a group or source exist on the subnet.

The software elects a router as the IGMP querier on a subnet if it has the lowest IP address. As long as a router continues to receive query messages from a router with a lower IP address, it resets a timer that is based on its querier timeout value. If the querier timer of a router expires, it becomes the designated querier. If that router later receives a host query message from a router with a lower IP address, it drops its role as the designated querier and sets its querier timer again.

In this figure, host 1's membership report is suppressed, and host 2 sends its membership report for group 224.1.1.1 first. Host 1 receives the report from host 2. Because only one membership report per group needs to be sent to the router, other hosts suppress their reports to reduce network traffic. Each host waits for a random time interval to avoid sending reports at the same time. You can configure the query maximum response time parameter to control the interval in which hosts randomize their responses.

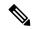

Note

IGMPv1 and IGMPv2 membership report suppression occurs only on hosts that are connected to the same port.

In this figure, router A sends the IGMPv3 group-and-source-specific query to the LAN. Hosts 2 and 3 respond to the query with membership reports that indicate that they want to receive data from the advertised group and source. This IGMPv3 feature supports SSM.

Figure 2: IGMPv3 Group-and-Source-Specific Query

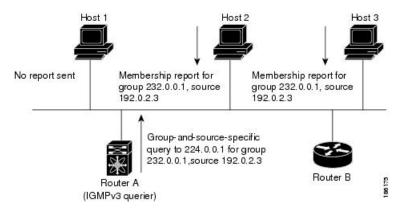

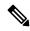

Note

IGMPv3 hosts do not perform IGMP membership report suppression.

Messages sent by the designated querier have a time-to-live (TTL) value of 1, which means that the messages are not forwarded by the directly connected routers on the subnet. You can configure the frequency and number of query messages sent specifically for IGMP startup, and you can configure a short query interval at startup so that the group state is established as quickly as possible. Although usually unnecessary, you can tune the query interval used after startup to a value that balances the responsiveness to host group membership messages and the traffic created on the network.

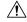

Caution

Changing the query interval can severely impact multicast forwarding.

When a multicast host leaves a group, a host that runs IGMPv2 or later sends an IGMP leave message. To check if this host is the last host to leave the group, the software sends an IGMP query message and starts a timer that you can configure called the last member query response interval. If no reports are received before the timer expires, the software removes the group state. The router continues to send multicast traffic for a group until its state is removed.

You can configure a robustness value to compensate for packet loss on a congested network. The robustness value is used by the IGMP software to determine the number of times to send messages.

Link local addresses in the range 224.0.0.0/24 are reserved by the Internet Assigned Numbers Authority (IANA). Network protocols on a local network segment use these addresses; routers do not forward these addresses because they have a TTL of 1. By default, the IGMP process sends membership reports only for nonlink local addresses, but you can configure the software to send reports for link local addresses.

## **Prerequisites for IGMP**

IGMP has the following prerequisites:

- You are logged onto the device.
- For global configuration commands, you are in the correct virtual routing and forwarding (VRF) mode. The default configuration mode shown in the examples in this chapter applies to the default VRF.

### **Guidelines and Limitations for IGMP**

IGMP has the following guidelines and limitations:

- Beginning with Cisco NX-OS Release 10.2(1q)F, IGMP host proxy is supported on Cisco Nexus N9K-C9332D-GX2B platform switches.
- The IGMP host SG proxy is not supported with vPC.
- Excluding or blocking a list of sources according to IGMPv3 (RFC 5790) is not supported.
- For Cisco Nexus 9200 Series switches, the S, G routes do not expire if IGMP or source traffic originates from the same IP address.
- IGMP is supported on Cisco Nexus 9300-FX platform switches.
- Configuring the route-map in **igmp static-oif** is limited to 255 range. When the route-map is configured with a range larger than /24 such as /8 or /4, the following log will be displayed:

```
2020 May 13 10:10:58 LO5S-NSWDDNGEF01B %IGMP-3-GROUP_RANGE_IGNORE: igmp [29534] Too many Groups in Group Range 224.4.1.0 - 224.4.13.255
2020 May 13 12:26:13 LO5S-NSWDDNGEF01B %IGMP-3-GROUP_RANGE_IGNORE: igmp [29534] Too many Groups in Group Range 224.4.1.0 - 224.4.13.255
2020 May 13 12:47:01 LO5S-NSWDDNGEF01B %IGMP-3-GROUP_RANGE_IGNORE: igmp [29534] Too many Groups in Group Range 224.4.0.64 - 224.4.3.64
```

The work around for this limitation is to split the required range to multiple 255 ranges or smaller and use the multiple route-map sequences for each range.

 Configuration of nondefault IGMP related timers can be done on L3 physical interface and SVI, or in VLAN configuration mode if querier IP is configured in VLAN configuration mode. It is not recommended to configure querier IP in VLAN configuration mode if there is PIM enabled SVI for that VLAN.

When query maximum response time (query-max-response-time) and IGMP query-interval are modified on the L3 physical interface or SVI, IGMP querier, timeout gets adjusted automatically to 2 times query interval plus MRT. To modify further, use **ip igmp querier-timeout** command for L3 physical interface.

However, for SVI the value must be set according to the value shown in **show ip igmp interface vlan X** command output via **ip igmp snooping querier-timeout** command in VLAN configuration mode for querier election to happen as expected shell current querier become unavailable.

For L3 physical interface, use **show ip igmp interface <intf>** command. For SVI, use **show ip igmp snooping querier <vlan>** to display relevant igmp snooping querier information. Both configuration commands should show same querier timeout for correct configuration.

PIM hello interval determines how fast a PIM neighbor determines its peer availability. If the unavailable PIM neighbor happens to also be IGMP querier, new querier election happens at the same time as neighbor expiry (90 seconds - 3 x 30 seconds PIM hello interval). At the same time though L2 snooping querier timer dictates when new querier election is to happen (default 2 x query interval plus MRT).

## **Default Settings for IGMP**

This table lists the default settings for IGMP parameters.

Table 1: Default IGMP Parameters

| Parameters                          | Default     |
|-------------------------------------|-------------|
| IGMP version                        | 2           |
| Startup query interval              | 30 seconds  |
| Startup query count                 | 2           |
| Robustness value                    | 2           |
| Querier timeout                     | 255 seconds |
| Query timeout                       | 255 seconds |
| Query max response time             | 10 seconds  |
| Query interval                      | 125 seconds |
| Last member query response interval | 1 second    |
| Last member query count             | 2           |
| Group membership timeout            | 260 seconds |
| Report link local multicast groups  | Disabled    |
| Enforce router alert                | Disabled    |
| Immediate leave                     | Disabled    |

# **Configuring IGMP Parameters**

You can configure the IGMP global and interface parameters to affect the operation of the IGMP process.

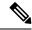

Note

If you are familiar with the Cisco IOS CLI, be aware that the Cisco NX-OS commands for this feature might differ from the Cisco IOS commands that you would use.

## **Configuring IGMP Interface Parameters**

You can configure the optional IGMP interface parameters described in the table below.

Table 2: IGMP Interface Parameters

| Parameter                      | Description                                                                                                    |  |
|--------------------------------|----------------------------------------------------------------------------------------------------|--|
| IGMP version                   | IGMP version that is enabled on the interface. The IGMP version can be 2 or 3. The default is 2.                                                                                                    |  |
| Static multicast groups        | Multicast groups that are statically bound to the interface. You can configure the groups to join the interface with the (*, G) state or specify a source IP to join with the (S, G) state. You can specify a route-map policy name that lists the group prefixes, group ranges, and source prefixes to use with the <b>match ip multicast</b> command.               |  |
|                                | Note Although you can configure the (S, G) state, the source tree is built only if you enable IGMPv3.                                                                                                    |  |
|                                | You can configure a multicast group on all the multicast-capable routers of the network so that pinging the group causes all the routers to respond. For information about SSM translation, see <i>Configuring an IGMP SSM Translation</i> .                                                                                                    |  |
| Static multicast groups on OIF | Multicast groups that are statically bound to the output interface. You can configure the groups to join the output interface with the (*, G) state or specify a source IP to join with the (S, G) state. You can specify a route-map policy name that lists the group prefixes, group ranges, and source prefixes to use with the <b>match ip multicast</b> command. |  |
|                                | Although you can configure the (S, G) state, the source tree is built only if you enable IGMPv3. For information about SSM translation, see <i>Configuring an IGMP SSM Translation</i> .                                                                                                    |  |
| Startup query interval         | Startup query interval. By default, this interval is shorter than the query interval so that the software can establish the group state as quickly as possible. Values range from 1 to 18,000 seconds. The default is 31 seconds.                                                                                                    |  |
| Startup query count            | Number of queries sent at startup that are separated by the startup query interval. Values range from 1 to 10. The default is 2.                                                                                                    |  |
| Robustness value               | Robustness variable that you can tune to reflect expected packet loss on a congested network. You can increase the robustness variable to increase the number of times that packets are resent. Values range from 1 to 7. The default is 2.                                                                                                    |  |

| Parameter                           | Description                                                                                                    |  |
|-------------------------------------|----------------------------------------------------------------------------------------------------|--|
| Querier timeout                     | Number of seconds that the software waits after the previous querier has stopped querying and before it takes over as the querier. Values range from 1 to 65,535 seconds. The default is 255 seconds.                                                                                                    |  |
| Query max response time             | Maximum response time advertised in IGMP queries. You can tune the IGMP messages on the network by setting a larger value so that host responses are spread out over a longer time. This value must be less than the query interval. Values range from 1 to 25 seconds. The default is 10 seconds.                                                                                                    |  |
| Query interval                      | Frequency at which the software sends IGMP host query messages. You can tune the number of IGMP messages on the network by setting a larger value so that the software sends IGMP queries less often. Values range from 1 to 18,000 seconds. The default is 125 seconds.                                                                                                    |  |
| Last member query response interval | Interval in which the software sends a response to an IGMP query after receiving a host leave message from the last known active host on the subnet. If no reports are received in the interval, the group state is deleted. You can use this value to tune how quickly the software stops transmitting on the subnet. The software can detect the loss of the last member of a group or source more quickly when the values are smaller. Values range from 1 to 25 seconds. The default is 1 second. |  |
| Last member query count             | Number of times that the software sends an IGMP query, separated by the last member query response interval, in response to a host leave message from the last known active host on the subnet. Values range from 1 to 5. The default is 2.                                                                                                    |  |
|                                     | Setting this value to 1 means that a missed packet in either direction causes the software to remove the multicast state from the queried group or channel. The software may wait until the next query interval before the group is added again.                                                                                                    |  |
| Group membership timeout            | Group membership interval that must pass before the router decides that no members of a group or source exist on the network. Values range from 3 to 65,535 seconds. The default is 260 seconds.                                                                                                    |  |
| Report link local multicast groups  | Option that enables sending reports for groups in 224.0.0.0/24. Link local addresses are used only by protocols on the local network. Reports are always sent for nonlink local groups. The default is disabled.                                                                                                    |  |
| Report policy                       | Access policy for IGMP reports that is based on a route-map policy.                                                                                                    |  |
| Access groups                       | Option that configures a route-map policy to control the multicast groups that hosts on the subnet serviced by an interface can join.                                                                                                    |  |
|                                     | Note Only the match ip multicast group command is supported in this route map policy. The match ip address command for matching an ACL is not supported.                                                                                                    |  |

| Parameter       | Descript                     | Description                                                                                                    |  |
|-----------------|------------------------------|----------------------------------------------------------------------------------------------------|--|
| Immediate leave | a given I queries. entry fro | Option that minimizes the leave latency of IGMPv2 group memberships on a given IGMP interface because the device does not send group-specific queries. When immediate leave is enabled, the device removes the group entry from the multicast routing table immediately upon receiving a leave message for the group. The default is disabled. |  |
|                 | Note                         | Note Use this command only when there is one receiver behind the interface for a given group.                                                                                                    |  |

<sup>&</sup>lt;sup>1</sup> To configure route-map policies, see the *Cisco Nexus 9000 Series NX-OS Unicast Routing Configuration Guide*.

#### **SUMMARY STEPS**

- 1. configure terminal
- 2. interface interface
- **3. ip igmp version** *value*
- 4. ip igmp join-group {group [source source] | route-map policy-name}
- 5. **ip igmp static-oif** {group [source source] | route-map policy-name}
- 6. ip igmp startup-query-interval seconds
- 7. ip igmp startup-query-count count
- 8. ip igmp robustness-variable value
- 9. ip igmp querier-timeout seconds
- 10. ip igmp query-timeout seconds
- 11. ip igmp query-max-response-time seconds
- 12. ip igmp query-interval interval
- 13. ip igmp last-member-query-response-time seconds
- 14. ip igmp last-member-query-count count
- 15. ip igmp group-timeout seconds
- 16. ip igmp report-link-local-groups
- 17. ip igmp report-policy policy
- **18. ip igmp access-group** *policy*
- 19. ip igmp immediate-leave
- **20.** (Optional) **show ip igmp interface** [interface] [**vrf** vrf-name | **all**] [**brief**]
- 21. (Optional) copy running-config startup-config

### **DETAILED STEPS**

|        | Command or Action                                     | Purpose                              |
|--------|-------------------------------------------------------|--------------------------------------|
| Step 1 | configure terminal                                    | Enters global configuration mode.    |
|        | Example:                                              |                                      |
|        | <pre>switch# configure terminal switch(config)#</pre> |                                      |
| Step 2 | interface interface                                   | Enters interface configuration mode. |

|        | Command or Action                                                                                                    | Purpose                                                                                                    |
|--------|----------------------------------------------------------------------------------------------------|----------------------------------------------------------------------------------------------------|
|        | <pre>Example: switch(config) # interface ethernet 2/1 switch(config-if) #</pre>                                                            | Note Use the commands listed from step-3 to configure the IGMP interface parameters.                                                                                                    |
| Step 3 | <pre>ip igmp version value Example: switch(config-if)# ip igmp version 3</pre>                                                             | Sets the IGMP version to the value specified. Values can be 2 or 3. The default is 2.  The <b>no</b> form of the command sets the version to 2.                                                                                                    |
| Step 4 | <pre>ip igmp join-group {group [source source]   route-map policy-name}  Example: switch(config-if) # ip igmp join-group 230.0.0.0</pre>   | Configures an interface on the device to join the specified group or channel. The device accepts the multicast packets for CPU consumption only.  Caution  The device CPU must be able to handle the traffic generated by using this command.  Because of CPU load constraints, using this command, especially in any form of scale, is not recommended. Consider using the ip igmp static-oif command instead.                                                                      |
| Step 5 | <pre>ip igmp static-oif {group [source source]   route-map   policy-name}  Example: switch(config-if) # ip igmp static-oif 230.0.0.0</pre> | Statically binds a multicast group to the outgoing interface, which is handled by the device hardware. If you specify only the group address, the (*, G) state is created. If you specify the source address, the (S, G) state is created. You can specify a route-map policy name that lists the group prefixes, group ranges, and source prefixes to use with the <b>match ip multicast</b> command.  Note  A source tree is built for the (S, G) state only if you enable IGMPv3. |
| Step 6 | <pre>ip igmp startup-query-interval seconds Example: switch(config-if) # ip igmp startup-query-interval 25</pre>                           | Sets the query interval used when the software starts up. Values can range from 1 to 18,000 seconds. The default is 31 seconds.                                                                                                    |
| Step 7 | <pre>ip igmp startup-query-count count Example: switch(config-if)# ip igmp startup-query-count 3</pre>                                     | Sets the query count used when the software starts up. Values can range from 1 to 10. The default is 2.                                                                                                    |
| Step 8 | <pre>ip igmp robustness-variable value Example: switch(config-if) # ip igmp robustness-variable 3</pre>                                    | Sets the robustness variable. Values can range from 1 to 7. The default is 2.                                                                                                    |
| Step 9 | <pre>ip igmp querier-timeout seconds Example: switch(config-if) # ip igmp querier-timeout 300</pre>                                        | Sets the querier timeout that the software uses when deciding to take over as the querier. Values can range from 1 to 65,535 seconds. The default is 255 seconds.                                                                                                    |

|         | Command or Action                                                                                                    | Purpose                                                                                                    |
|---------|----------------------------------------------------------------------------------------------------|----------------------------------------------------------------------------------------------------|
| Step 10 | <pre>ip igmp query-timeout seconds Example: switch(config-if) # ip igmp query-timeout 300</pre>                                   | Sets the query timeout that the software uses when deciding to take over as the querier. Values can range from 1 to 65,535 seconds. The default is 255 seconds.  Note  This command has the same functionality as the ip igmp querier-timeout command.                               |
| Step 11 | <pre>ip igmp query-max-response-time seconds Example: switch(config-if) # ip igmp query-max-response-time 15</pre>                | Sets the response time advertised in IGMP queries. Values can range from 1 to 25 seconds. The default is 10 seconds.                                                                                                    |
| Step 12 | <pre>ip igmp query-interval interval Example: switch(config-if) # ip igmp query-interval 100</pre>                                | Sets the frequency at which the software sends IGMP host query messages. Values can range from 1 to 18,000 seconds. The default is 125 seconds.                                                                                                    |
| Step 13 | <pre>ip igmp last-member-query-response-time seconds Example: switch(config-if) # ip igmp last-member-query-response-time 3</pre> | Sets the query interval waited after sending membership reports before the software deletes the group state. Values can range from 1 to 25 seconds. The default is 1 second.                                                                                                    |
| Step 14 | <pre>ip igmp last-member-query-count count Example: switch(config-if) # ip igmp last-member-query-count 3</pre>                   | Sets the number of times that the software sends an IGMP query in response to a host leave message. Values can range from 1 to 5. The default is 2.                                                                                                    |
| Step 15 | <pre>ip igmp group-timeout seconds Example: switch(config-if) # ip igmp group-timeout 300</pre>                                   | Sets the group membership timeout for IGMPv2. Values can range from 3 to 65,535 seconds. The default is 260 seconds.                                                                                                    |
| Step 16 | <pre>ip igmp report-link-local-groups Example: switch(config-if) # ip igmp report-link-local-groups</pre>                         | Enables sending reports for groups in 224.0.0.0/24. Reports are always sent for nonlink local groups. By default, reports are not sent for link local groups.                                                                                                    |
| Step 17 | <pre>ip igmp report-policy policy Example: switch(config-if) # ip igmp report-policy my_report_policy</pre>                       | Configures an access policy for IGMP reports that is based on a route-map policy.                                                                                                    |
| Step 18 | <pre>ip igmp access-group policy Example: switch(config-if) # ip igmp access-group my_access_policy</pre>                         | Configures a route-map policy to control the multicast groups that hosts on the subnet serviced by an interface can join.  Note  Only the match ip multicast group command is supported in this route map policy. The match ip address command for matching an ACL is not supported. |

|         | Command or Action                                                                       | Purpose                                                                                                    |
|---------|-----------------------------------------------------------------------------------------|----------------------------------------------------------------------------------------------------|
| Step 19 | <pre>ip igmp immediate-leave Example: switch(config-if) # ip igmp immediate-leave</pre> | Enables the device to remove the group entry from the multicast routing table immediately upon receiving a leave message for the group. Use this command to minimize the leave latency of IGMPv2 group memberships on a given IGMP interface because the device does not send group-specific queries. The default is disabled. |
|         |                                                                                         | Note Use this command only when there is one receiver behind the interface for a given group.                                                                                                    |
| Step 20 | (Optional) show ip igmp interface [interface] [vrf vrf-name   all] [brief]              | Displays IGMP information about the interface.                                                                                                    |
|         | <pre>Example: switch(config) # show ip igmp interface</pre>                             |                                                                                                    |
| Step 21 | (Optional) copy running-config startup-config Example:                                  | Copies the running configuration to the startup configuration.                                                                                                    |
|         | switch(config)# copy running-config startup-config                                      | 3                                                                                                    |

### **Configuring an IGMP SSM Translation**

You can configure an SSM translation to provide SSM support when the router receives IGMPv1 or IGMPv2 membership reports. Only IGMPv3 provides the capability to specify group and source addresses in membership reports. By default, the group prefix range is 232.0.0.0/8.

The IGMP SSM translation feature enables an SSM-based multicast core network to be deployed when the multicast host does not support IGMPv3 or is forced to send group joins instead of (S,G) reports to interoperate with Layer 2 switches. The IGMP SSM translation feature provides the functionality to configure multiple sources for the same SSM group. Protocol Independent Multicast (PIM) must be configured on the device before configuring the SSM translation.

This table lists the example SSM translations.

**Table 3: Example SSM Translations** 

| Group Prefix | Source Address |
|--------------|----------------|
| 232.0.0.0/8  | 10.1.1.1       |
| 232.0.0.0/8  | 10.2.2.2       |
| 232.1.0.0/16 | 10.3.3.3       |
| 232.1.1.0/24 | 10.4.4.4       |

This table shows the resulting MRIB routes that the IGMP process creates when it applies an SSM translation to the IGMP membership report. If more than one translation applies, the router creates the (S, G) state for each translation.

Table 4: Example Result of Applying SSM Translations

| IGMPv2 Membership Report | Resulting MRIB Route                        |
|--------------------------|---------------------------------------------|
| 232.1.1.1                | (10.4.4.4, 232.1.1.1)                       |
| 232.2.2.2                | (10.1.1.1, 232.2.2.2) (10.2.2.2, 232.2.2.2) |

#### **SUMMARY STEPS**

- 1. configure terminal
- **2. ip igmp ssm-translate** *group-prefix source-addr*
- 3. (Optional) show running-configuration igmp
- 4. (Optional) copy running-config startup-config

### **DETAILED STEPS**

|                                                                     | Command or Action                                                     | Purpose                                                                                                    |
|---------------------------------------------------------------------|-----------------------------------------------------------------------|----------------------------------------------------------------------------------------------------|
| Step 1                                                              | configure terminal                                                    | Enters global configuration mode.                                                                                   |
|                                                                     | Example:                                                              |                                                                                                    |
|                                                                     | <pre>switch# configure terminal switch(config)#</pre>                 |                                                                                                    |
| Step 2                                                              | ip igmp ssm-translate group-prefix source-addr                        | Configures the translation of IGMPv1 or IGMPv2                                                                      |
|                                                                     | Example:                                                              | membership reports by the IGMP process to create the (S,G) state as if the router had received an IGMPv3 membership |
|                                                                     | <pre>switch(config)# ip igmp ssm-translate 232.0.0.0/8 10.1.1.1</pre> | report.                                                                                                    |
| Step 3 (Optional) show running-configuration igmp Shows the running | Shows the running-configuration information, including                |                                                                                                    |
|                                                                     | Example:                                                              | ssm-translate command lines.                                                                                        |
|                                                                     | switch(config)# show running-configuration igmp                       |                                                                                                    |
| Step 4                                                              | (Optional) copy running-config startup-config                         | Copies the running configuration to the startup                                                                     |
|                                                                     | Example:                                                              | configuration.                                                                                                    |
|                                                                     | switch(config)# copy running-config startup-config                    |                                                                                                    |

### **Configuring the Enforce Router Alert Option Check**

You can configure the enforce router alert option check for IGMPv2 and IGMPv3 packets.

#### **SUMMARY STEPS**

- 1. configure terminal
- 2. [no] ip igmp enforce-router-alert
- 3. (Optional) show running-configuration igmp
- 4. (Optional) copy running-config startup-config

#### **DETAILED STEPS**

|        | Command or Action                                                                                           | Purpose                                                                                                    |
|--------|----------------------------------------------------------------------------------------------------|----------------------------------------------------------------------------------------------------|
| Step 1 | configure terminal                                                                                          | Enters global configuration mode.                                                                                                    |
|        | Example:  switch# configure terminal switch(config)#                                                        |                                                                                                    |
| Step 2 | <pre>[no] ip igmp enforce-router-alert Example: switch(config) # ip igmp enforce-router-alert</pre>         | Enables or disables the enforce router alert option check for IGMPv2 and IGMPv3 packets. By default, the enforce router alert option check is enabled. |
| Step 3 | (Optional) show running-configuration igmp  Example: switch(config) # show running-configuration igmp       | Shows the running-configuration information.                                                                                                    |
| Step 4 | (Optional) copy running-config startup-config  Example: switch(config) # copy running-config startup-config | Copies the running configuration to the startup configuration.                                                                                         |

# **Configuring IGMP Host Proxy**

This section contains the following information:

### **Overview of IGMP Host Proxy**

The IGMP host proxy support is provided for underlay multicast on Cisco Nexus 9300 EX/FX/FX2/FX3/GX/GX2 switches with port-channel (L3) uplink. This feature is introduced in Cisco NX-OS Release 9.3(4). The IGMP host proxy feature helps to connect PIM enabled multicast network domain to a domain that does not understand PIM. This feature configures an interface as a proxy interface that proxies PIM joins/prunes that are received on the internal PIM network to IGMP joins/leaves.

### **IGMP Join Process**

When a host wants to join a multicast group, the host sends one or more unsolicited Membership Reports for the multicast group that it wants to join. Further, IGMP joins are by default sent on receipt of an IGMP query. Unsolicited mode can be configured to periodically send the reports. Only IGMPv2 reports are sent upstream.

### **IGMP Leave Process**

IGMPv2 leaves are sent when the last host in the multicast network leaves. Therefore on receipt of the PIM prune from the last host, IGMPv2 leaves are sent upstream to indicate no more interest.

### **How to Configure IGMP Host Proxy**

Perform the following steps to configure IGMP host proxy:

Table 5: Configuring IGMP Host Proxy

| Step 1 configure terminal  Example:  switch# configure terminal  switch (config) #  Step 2 interface interface-name  Example:  switch (config) # interface port-channel 1  Step 3 no shutdown  Example:  switch (config-if) # no shutdown  Example:  switch (config-if) # no shutdown | node.     |
|----------------------------------------------------------------------------------------------------|-----------|
| switch# configure terminal switch(config)#  Step 2 interface interface-name Example: switch(config)# interface port-channel 1  Step 3 no shutdown Example:  Step 3 mo shutdown Example:                                                                                               | node.     |
| switch (config) #  Step 2 interface interface-name Example: switch (config) # interface port-channel 1  Step 3 no shutdown Example: Configures the interface in no smode.                                                                                                    | node.     |
| Step 2 interface interface-name  Example:  switch (config) # interface port-channel 1  Step 3 no shutdown  Example:  Configures the interface in no smode.                                                                                                    | node.     |
| Example:  switch(config) # interface port-channel 1  Step 3 no shutdown  Example:  Configures the interface in no s mode.                                                                                                    | node.     |
| switch (config) # interface port-channel 1  Step 3 no shutdown Example:  Configures the interface in no s mode.                                                                                                    |           |
| Step 3 no shutdown Example:  Configures the interface in no s mode.                                                                                                    |           |
| Example: mode.                                                                                                    |           |
| Example:                                                                                                    | hutdown   |
| switch(config-if)# no shutdown                                                                                                    |           |
|                                                                                                    |           |
| Step 4ip address ip addressConfigures the IP address.                                                                                                    |           |
| Example:                                                                                                    |           |
| switch(config-if)# ip address 10.1.1.1                                                                                                    |           |
| Step 5 [no] ip igmp host-proxy [unsolicited time   route-map route-map-name [unsolicited time]   prefix-list prefix-list-name [unsolicited time]]  Configures the IGMP host prox route-map.                                                                                           | y for the |
| Example:                                                                                                    |           |
| <pre>switch(config-if)# ip igmp host-proxy unsolicited 6</pre>                                                                                                    |           |
| Step 7 show ip igmp groups Displays only IGMPv2 host-prox                                                                                                    | cy groups |
| Example: (and not IGMPv3).                                                                                                    |           |
| switch(config) # show ip igmp groups                                                                                                    |           |
| Step 8         show ip igmp interface-name interface-number         Displays the IGMP interfaces f                                                                                                    | or VRF.   |
| Example:                                                                                                    |           |
| switch(config)# show ip igmp port-channel 1                                                                                                    |           |
| Step 9show ip igmp local-groups interface-nameDisplays the IGMP locally join membership for VRF.                                                                                                    | ed group  |
| Example:                                                                                                    |           |
| <pre>switch(config)# show ip igmp local-groups port-channel 1</pre>                                                                                                    |           |
| Step show ip pim host-proxy Displays the PIM host proxy in                                                                                                    | terfaces. |
| Example:                                                                                                    |           |
| switch(config)# show ip pim host-proxy                                                                                                    |           |

## **Configuring IGMP SG Proxy**

This section contains the following information:

### **IGMP SG Proxy**

Beginning from NX-OS Release 10.2(2)F, IGMP SG Proxy feature is introduced for media fabrics. Media fabric uses a passive mode where the controller programs the routes in the fabric. PIM operates in passive mode in such a fabric. For the passive fabric to pull multicast sources from outside the fabric via external links, IGMPv3 proxy reports are sent on the RPF () interface picked by the passive fabric multicast routes. The RPF for such routes are via external links. These external interfaces will be configured to behave as IGMP proxy. For the IGMP SG host proxy functionality to work, the RPF interface should be provisioned with the new knob.

### **Configuring IGMP SG Proxy**

Perform the following steps to configure IGMP SG proxy:

#### **SUMMARY STEPS**

- 1. configure terminal
- 2. interface interface-name
- 3. no shutdown
- 4. ip address ip address
- **5.** [no] ip igmp host-proxy sg-proxy [unsolicited time | route-map route-map-name [unsolicited time] | prefix-list prefix-list-name [unsolicited time]]

#### **DETAILED STEPS**

|        | Command or Action                                     | Purpose                                       |
|--------|-------------------------------------------------------|-----------------------------------------------|
| Step 1 | configure terminal                                    | Enters configuration mode.                    |
|        | Example:                                              |                                               |
|        | <pre>switch# configure terminal switch(config)#</pre> |                                               |
| Step 2 | interface interface-name                              | Enters interface configuration mode.          |
|        | Example:                                              |                                               |
|        | switch(config)# interface port-channel 1              |                                               |
| Step 3 | no shutdown                                           | Configures the interface in no shutdown mode. |
|        | Example:                                              |                                               |
|        | switch(config-if)# no shutdown                        |                                               |
| Step 4 | ip address ip address                                 | Configures the IP address.                    |
|        | Example:                                              |                                               |
|        | switch(config-if)# ip address 10.1.1.1                |                                               |

|        | Command or Action                                                                                                    | Purpose                       |
|--------|----------------------------------------------------------------------------------------------------|-------------------------------|
| Step 5 | [no] ip igmp host-proxy sg-proxy [unsolicited time   route-map route-map-name [unsolicited time]   prefix-list prefix-list-name [unsolicited time]] | Configures the IGMP SG proxy. |
|        | Example:                                                                                                    |                               |
|        | switch(config-if)# ip igmp host-proxy sg-proxy unsolicited 4                                                                                        |                               |

# **Restarting the IGMP Process**

You can restart the IGMP process and optionally flush all routes.

### **SUMMARY STEPS**

- 1. restart igmp
- 2. configure terminal
- 3. ip igmp flush-routes
- 4. (Optional) show running-configuration igmp
- 5. (Optional) copy running-config startup-config

### **DETAILED STEPS**

|        | Command or Action                                     | Purpose                                               |  |
|--------|-------------------------------------------------------|-------------------------------------------------------|--|
| Step 1 | restart igmp                                          | Restarts the IGMP process.                            |  |
|        | Example:                                              |                                                       |  |
|        | switch# restart igmp                                  |                                                       |  |
| Step 2 | configure terminal                                    | Enters global configuration mode.                     |  |
|        | Example:                                              |                                                       |  |
|        | <pre>switch# configure terminal switch(config)#</pre> |                                                       |  |
| Step 3 | ip igmp flush-routes                                  | Removes routes when the IGMP process is restarted. By |  |
|        | Example:                                              | default, routes are not flushed.                      |  |
|        | switch(config)# ip igmp flush-routes                  |                                                       |  |
| Step 4 | (Optional) show running-configuration igmp            | Shows the running-configuration information.          |  |
|        | Example:                                              |                                                       |  |
|        | switch(config)# show running-configuration igmp       |                                                       |  |
| Step 5 | (Optional) copy running-config startup-config         | Copies the running configuration to the startup       |  |
|        | Example:                                              | configuration.                                        |  |
|        | switch(config)# copy running-config startup-config    | 3                                                     |  |

## **Verifying the IGMP Configuration**

To display the IGMP configuration information, perform one of the following tasks:

| Command                                                                                               | Description                                                                                                    |  |  |
|----------------------------------------------------------------------------------------------------|----------------------------------------------------------------------------------------------------|--|--|
| show ip igmp interface [interface] [vrf vrf-name   all] [brief]                                       | Displays IGMP information about all interfaces or a selected interface, the default VRF, a selected VRF, or all VRFs. If IGMP is in vPC mode, use this command to display vPC statistics. |  |  |
| show ip igmp groups [{source [group]}]   {group [source]}] [interface] [summary] [vrf vrf-name   all] | Displays the IGMP attached group membership for a group or interface, the default VRF, a selected VRF, or all VRFs.                                                                       |  |  |
| show ip igmp route [{source [group]}]   {group [source]}] [interface] [summary] [vrf vrf-name   all]  | Displays the IGMP attached group membership for a group or interface, the default VRF, a selected VRF, or all VRFs.                                                                       |  |  |
| show ip igmp local-groups                                                                             | Displays the IGMP local group membership.                                                                                                    |  |  |
| show running-configuration igmp                                                                       | Displays the IGMP running-configuration information.                                                                                                    |  |  |
| show startup-configuration igmp                                                                       | Displays the IGMP startup-configuration information.                                                                                                    |  |  |

## **Configuration Examples for IGMP**

The following example shows how to configure the IGMP parameters:

```
configure terminal
 ip igmp ssm-translate 232.0.0.0/8 10.1.1.1
 interface ethernet 2/1
   ip igmp version 3
   ip igmp join-group 230.0.0.0
   ip igmp startup-query-interval 25
   ip igmp startup-query-count 3
   ip igmp robustness-variable 3
   ip igmp querier-timeout 300
   ip igmp query-timeout 300
   ip igmp query-max-response-time 15
   ip igmp query-interval 100
   ip igmp last-member-query-response-time 3
   ip igmp last-member-query-count 3
   ip igmp group-timeout 300
   ip igmp report-link-local-groups
   ip igmp report-policy my_report_policy
   ip igmp access-group my_access_policy
```

The following example shows the output of configuring IGMP SG Proxy

```
switch# show ip igmp internal host-proxy sg-cache
IGMP Total Host proxy routes: 2
IGMP Host proxy routes for context default count: 2
```

| Group Address | Source Address | RPF iif |
|---------------|----------------|---------|
| 231.1.1.1     | 80.80.80.1     | Eth1/17 |
| 232.9.9.9     | 80.80.80.1     | Eth1/18 |

### $\verb|switch#| \mathbf{show} \ \mathbf{ip} \ \mathbf{pim} \ \mathbf{host-proxy}|\\$

PIM host proxy interfaces

\_\_\_\_\_

Type: SG - Host SG Proxy, H - Host Proxy
Vlan500 (SG) loopback1 (SG) loopback3 (SG) loopback4 (SG)
loopback10 (SG) Ethernet1/17 (SG) Ethernet1/18 (SG) Ethernet1/19 (SG)
Ethernet1/20 (SG)

#### switch# show ip igmp local-groups

| •                | <b>5</b>              |         |           |               |
|------------------|-----------------------|---------|-----------|---------------|
| IGMP Locally Jos | ined Group Membership | for VRF | "default" |               |
| Group Address    | Source Address        | Type    | Interface | Last Reported |
| 231.1.1.1        | 80.80.80.1            | Local   | LoO       | 00:01:53      |
| 232.9.9.9        | 80.80.80.1            | Local   | Lo0       | 00:01:53      |
| 231.1.1.1        | 80.80.80.1            | H-proxy | Eth1/17   | 00:01:14      |
| 232.9.9.9        | 80.80.80.1            | H-proxy | Eth1/18   | 00:01:24      |
| 231.1.1.1        | 80.80.80.1            | H-proxy | Eth1/19   | 03:10:30      |
| 232.9.9.9        | 80.80.80.1            | H-proxy | Eth1/20   | 03:10:27      |